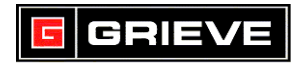

## **WATLOW F4 KEYS**

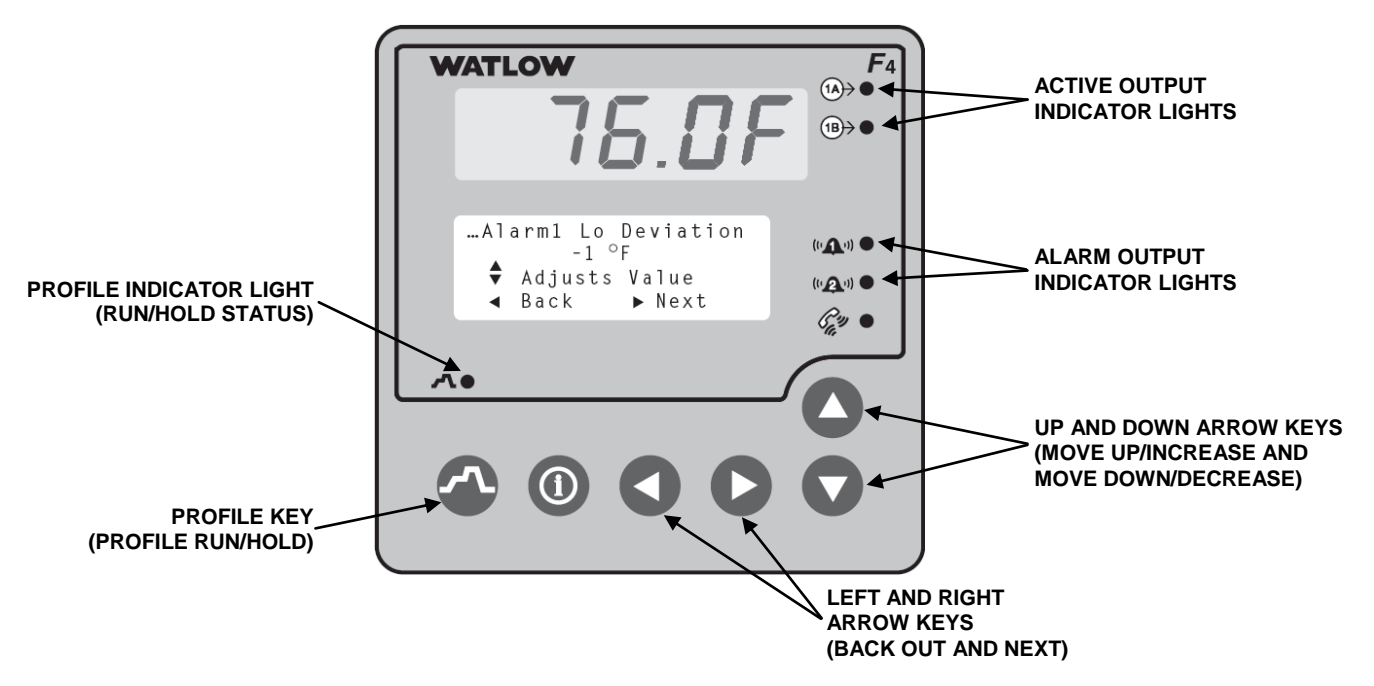

## **A. BASIC OPERATION**

- 1. If you ever reach a point on the controller where you do not want to be, press repeatedly to return to the **Main Page**.
- 2. If prompted to "Save changes or restore values?", press  $\Box$  to save any

changes made or press  $\blacktriangledown$  to discard the changes.

3. If the Profile Indicator Light is on, a profile is running. If it is off, no profile is running.

## **B. STATIC SET POINT OPERATION**

- 1. Press  $\Box$  or  $\nabla$  until cursor is next to **SP1** on lower display.
- 2. Press **b** to enter **SP1.**
- 3. Press  $\Box$  or  $\Box$  to change set point.
- 4. Press  $\triangleright$  to accept change.

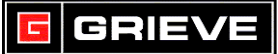

# **C. RUNNING A PROFILE**

- 1. Press  $\sqrt{2}$
- 2. Press  $\Box$  to start a profile.
- 3. Press **W** until cursor is next to desired profile on lower display.
- 4. Press  $\triangleright$  to select profile.
- 5. Press vuntil cursor is next to desired Start Step (usually Step 1) on lower display.
- 6. Press  $\blacktriangleright$  to begin profile. Profile Indicator Light will be on.

# **D. TO HOLD A PROFILE**

- 1. While a profile is running, press $\mathbf{\Lambda}$
- 2. Press **v** until cursor is next to **Hold** on lower display.
- $3.$  Press  $\triangleright$  to hold profile. Profile Indicator Light will be off.
- 4. To resume profile, press **4.**
- 5. Press **v** until cursor is next to **Resume** on lower display.
- 6. Press  $\triangleright$  to resume profile. Profile Indicator Light will be on.

## **E. TO TERMINATE A PROFILE**

- 1. While a profile is running or on hold, press  $\sqrt{1}$ .
- 2. Press **v** until cursor is next to **Terminate** on lower display.
- 3. Press  $\triangleright$  to terminate profile. Profile Indicator Light will be off.

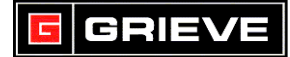

## **F. ADVANCING PROFILE**

## **\*\*\*NOT REQUIRED FOR NORMAL OPERATION**

- 1. While a profile is running, press ...
- 2. Press **A** until cursor is next to **Terminate** on lower display.
- $3.$  Press  $\blacktriangleright$  to terminate profile. Profile Indicator Light will be off.
- 4. Press .
- 5. Press  $\bigwedge$  to start a profile.
- 6. Press  $\blacktriangleright$  until cursor is next to desired profile on lower display.
- 7. Press  $\triangleright$  to select profile.
- 8. Press until cursor is next to desired step on lower display.
- 9. Press boto begin profile. Profile Indicator Light will be on.

## **G. HOW TO PASSWORD PROTECT**

#### **NOT REQUIRED FOR NORMAL OPERATION**

1. Once controller is powered on, press **v** until **Go to Factory** is displayed.

Press **D** to select **Go to Factory**.

2. Press **or** or **O** until cursor is next to **Set Lockout**. Press **D** to select

#### **Set Lockout**.

3. Press  $\Box$  or  $\Box$  until cursor is next to desired menu to lockout (ex.

Profile). Press  $\blacktriangleright$  to select menu.

- 4. Press **or** or **A** until cursor is next to **Password**. Press **b** to confirm.
- 5. If no password is set, you will be asked to enter one. Press  $\Box$  or  $\Box$  to

modify each digit of the password. Press  $\Box$  to confirm each digit. Once

entered, press  $\blacktriangleright$  to accept.

6. Once completed, press **the twice to return to Main Page.** 

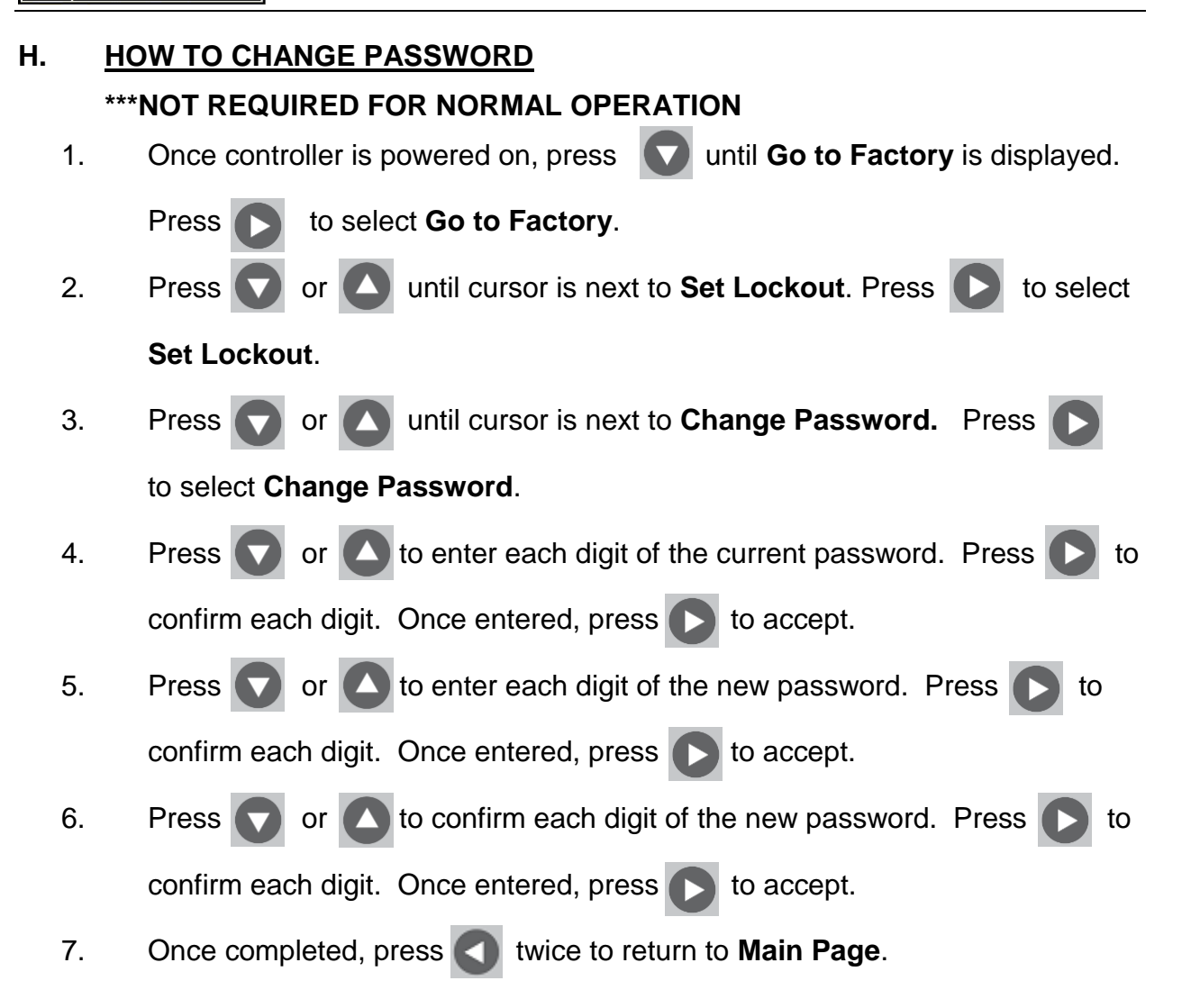

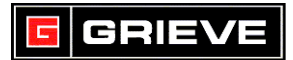

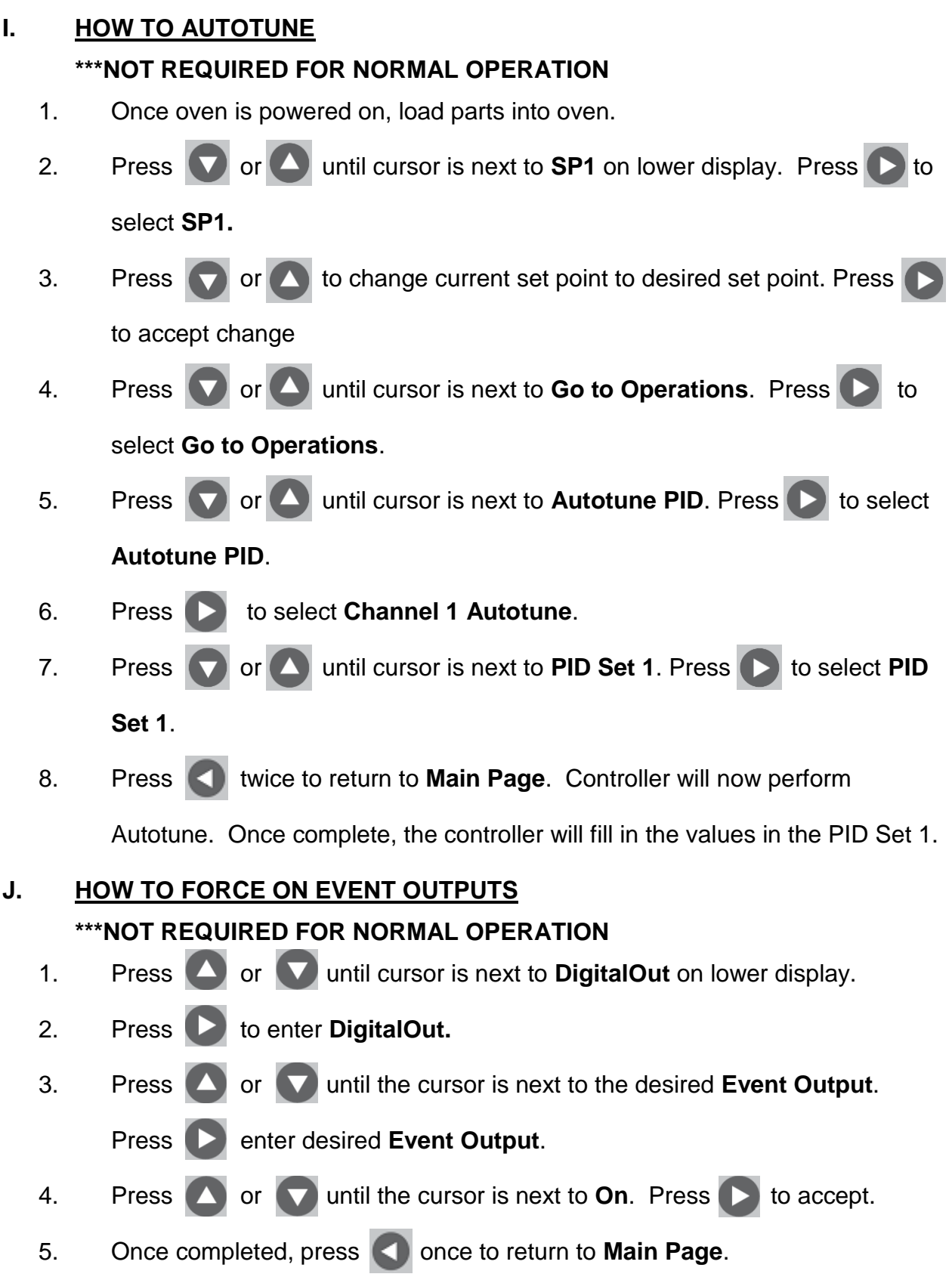

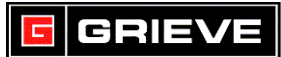

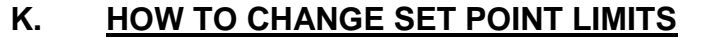

#### **\*\*\*NOT REQUIRED FOR NORMAL OPERATION**

- 1. Press or or until cursor is next to **Go to Setup** on lower display.
- 2. Press **b** to select **Go to Setup**.
- 3. Press or **v** until the cursor is next to the **Analog Input1**. Press

to enter **Analog Input1**.

4. Press **Demonstrance SP Low Limit** is shown on the lower display. Press **A** 

or **the increase or decrease the set point lower limit.** 

5. Press **D** until **Enter SP High Limit** is shown on the lower display. Press **A** 

or  $\blacktriangleright$  to increase or decrease the set point High limit.

- 6. Press **D** until Choose to Setup is shown on the lower display. Press to exit.
- 7. When prompted, press  $\bigwedge$  to save changes.

# **L. HOW TO CHANGE OUTPUT CYCLE TIME**

## **\*\*\*NOT REQUIRED FOR NORMAL OPERATION**

- 1. Press **1** or **v** until cursor is next to **Go to Setup** on lower display.
- 2. Press **b** to select **Go to Setup**.
- 3. Press  $\bigcirc$  or  $\bigcirc$  until the cursor is next to the **Control Output 1A**. Press  $\bigcirc$

to enter **Control Output 1A**.

- 4. Press  $\Box$  until **Enter Cycle Time** is shown on the lower display. Press  $\Box$ 
	- or  $\Box$  to increase or decrease the cycle time.
- 5. Press **D** until Choose to Setup is shown on the lower display. Press to exit.
- 6. When prompted, press  $\Box$  to save changes.